# **AFRL-IF-WP-TR-1999-1505**

LEGACY SOFTWARE RE-ENGINEERING TECHNOLOGY (LSRET)

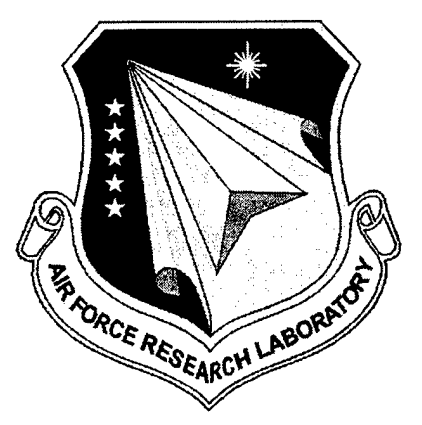

PETER G. CLARK JOHN A. GILL

TASC 55 WALKERS BROOK DRIVE READING, MASSACHUSETTS 01867

**APRIL 1998**

## FINAL REPORT FOR PERIOD OF <sup>20</sup> MARCH <sup>1996</sup> - <sup>20</sup> FEBRUARY <sup>1998</sup>

**Approved for public release; distribution unlimited. I**

INFORMATION DIRECTORATE AIR FORCE RESEARCH LABORATORY AIR FORCE MATERIEL COMMAND WRIGHT-PATTERSON AIR FORCE BASE, OH 45433-7334 **20010824 013**

USING GOVERNMENT DRAWINGS, SPECIFICATIONS, OR OTHER DATA INCLUDED IN THIS DOCUMENT FOR ANY PURPOSE OTHER THAN GOVERNMENT PROCUREMENT DOES NOT IN ANY WAY OBLIGATE THE US GOVERNMENT. THE FACT THAT THE GOVERNMENT FORMULATED OR SUPPLIED THE DRAWINGS, SPECIFICATIONS, OR OTHER DATA DOES NOT LICENSE THE HOLDER OR ANY OTHER PERSON OR CORPORATION; OR CONVEY ANY RIGHTS OR PERMISSION TO MANUFACTURE, USE, OR SELL ANY PATENTED INVENTION THAT MAY RELATE TO THEM.

THIS REPORT IS RELEASABLE TO THE NATIONAL TECHNICAL INFORMATION SERVICE (NTIS). AT NTIS, IT WILL BE AVAILABLE TO THE GENERAL PUBLIC, INCLUDING FOREIGN NATIONS.

THIS TECHNICAL REPORT HAS BEEN REVIEWED AND IS APPROVED FOR PUBLICATION.

*•fficA,*

KENNETH LITTLEJOHN Project Engineer

<u>llavan</u>

/AMES S. WILLIAMSON, Chief Embedded Info Sys Engineering Branch Information Technology Division Information Directorate

WALTER B. HARTMAN Acting Wright Site Coordinator Information Directorate

Do not return copies of this report unless contractual obligations or notice on a specific document requires its return.

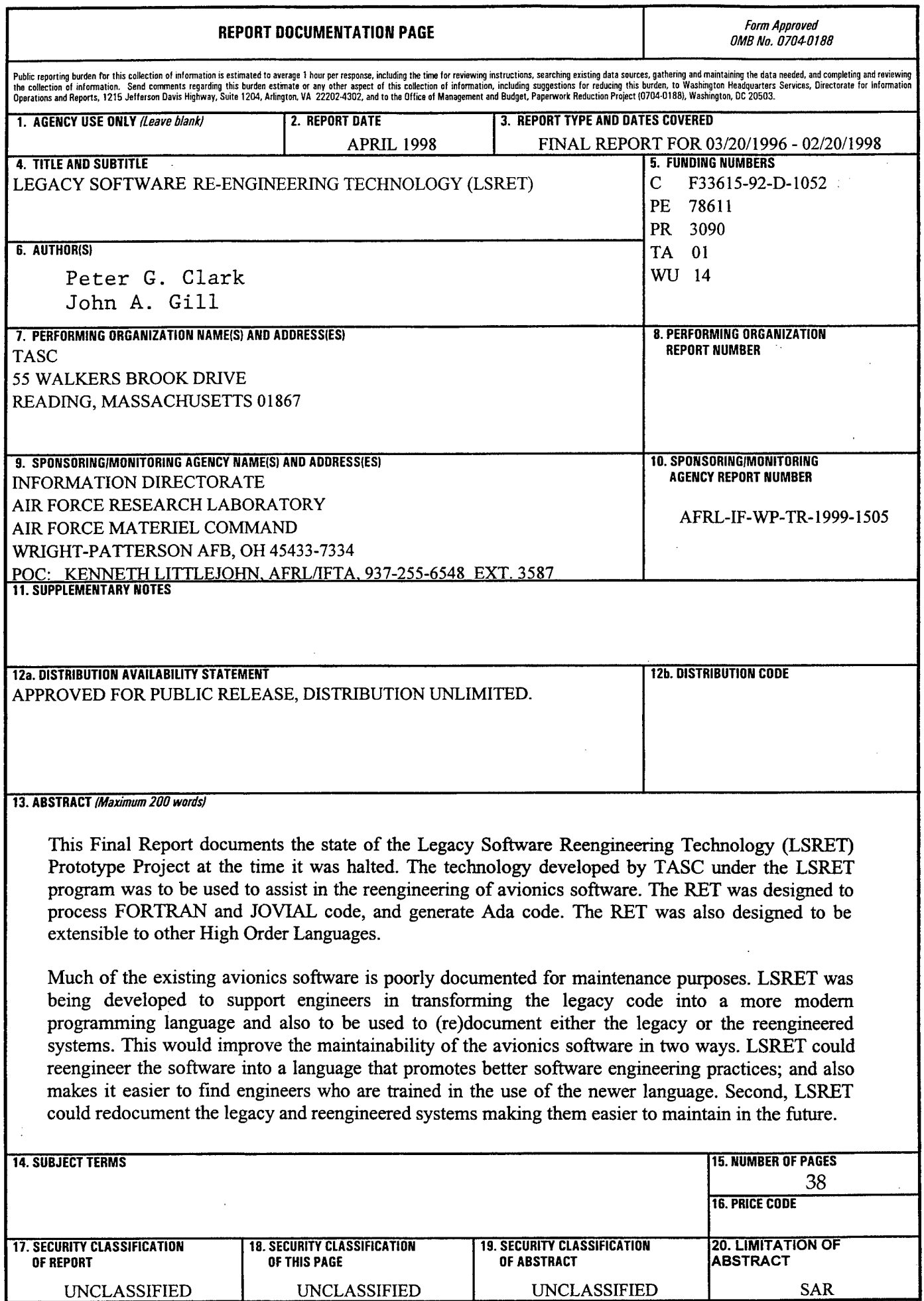

Standard Form 298 (Rev. 2-89) (EG) **Prescribed by ANSI Std. 239.18 Designed using Perform Pro, WHS/DIOR, Oct 94**

# TABLE OF CONTENTS

 $\Delta \sim 10^7$ 

 $\mathcal{L}_{\text{max}}$  and  $\mathcal{L}_{\text{max}}$ 

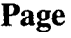

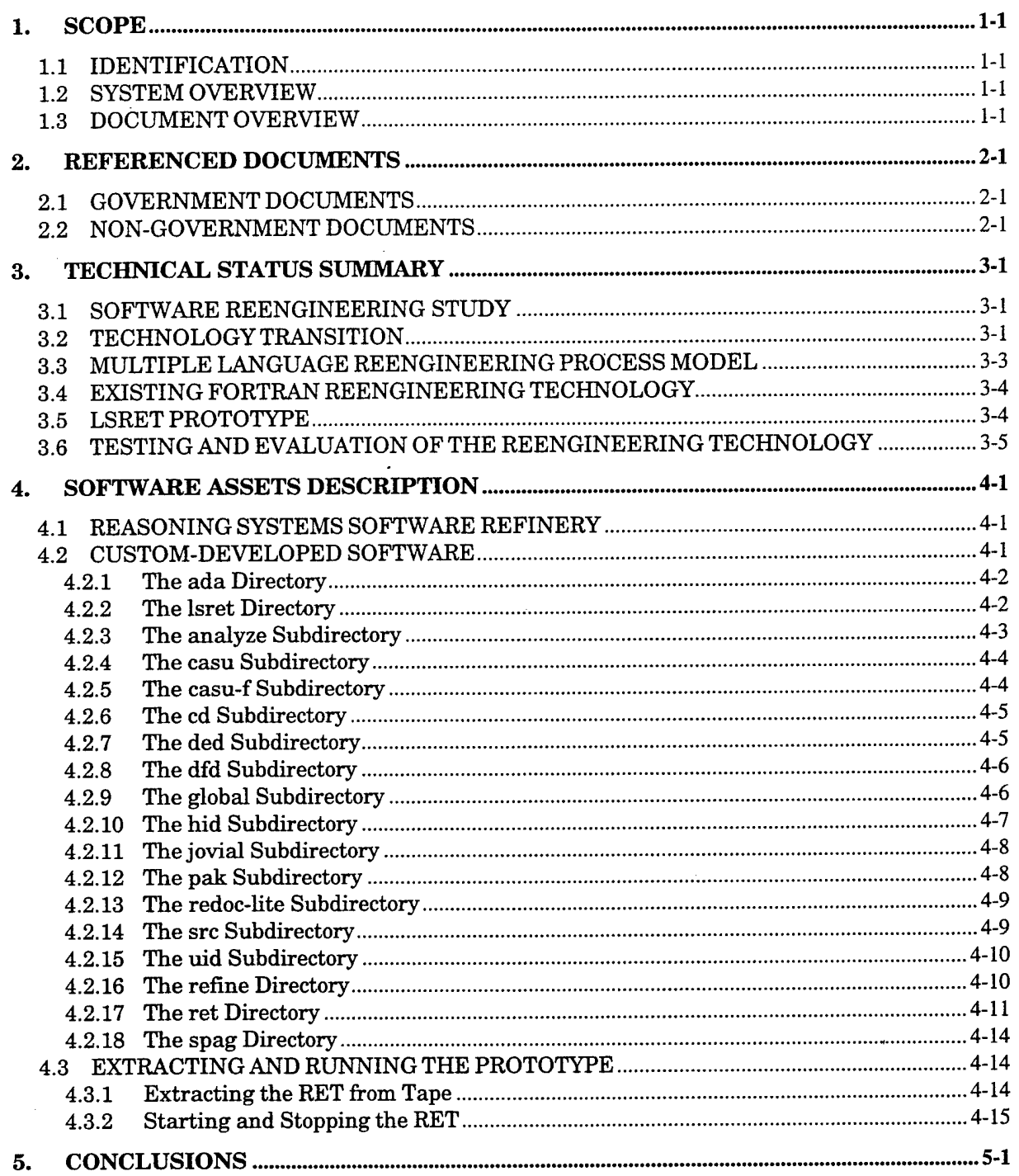

# LIST OF FIGURES

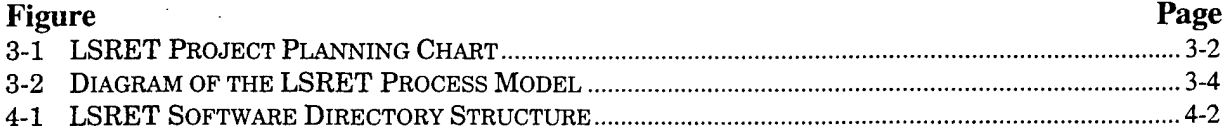

 $\label{eq:2.1} \frac{1}{2} \int_{\mathbb{R}^3} \left| \frac{d\mathbf{y}}{d\mathbf{y}} \right|^2 \, d\mathbf{y} \, d\mathbf{y} \, d\mathbf{y} \, d\mathbf{y} \, d\mathbf{y} \, d\mathbf{y} \, d\mathbf{y} \, d\mathbf{y} \, d\mathbf{y} \, d\mathbf{y} \, d\mathbf{y} \, d\mathbf{y} \, d\mathbf{y} \, d\mathbf{y} \, d\mathbf{y} \, d\mathbf{y} \, d\mathbf{y} \, d\mathbf{y} \, d\math$ 

 $\hat{\epsilon}$ 

 $\sim$ 

 $\ddot{\phantom{a}}$ 

# LIST OF TABLES

 $\mathcal{L}^{\text{max}}_{\text{max}}$  ,  $\mathcal{L}^{\text{max}}_{\text{max}}$ 

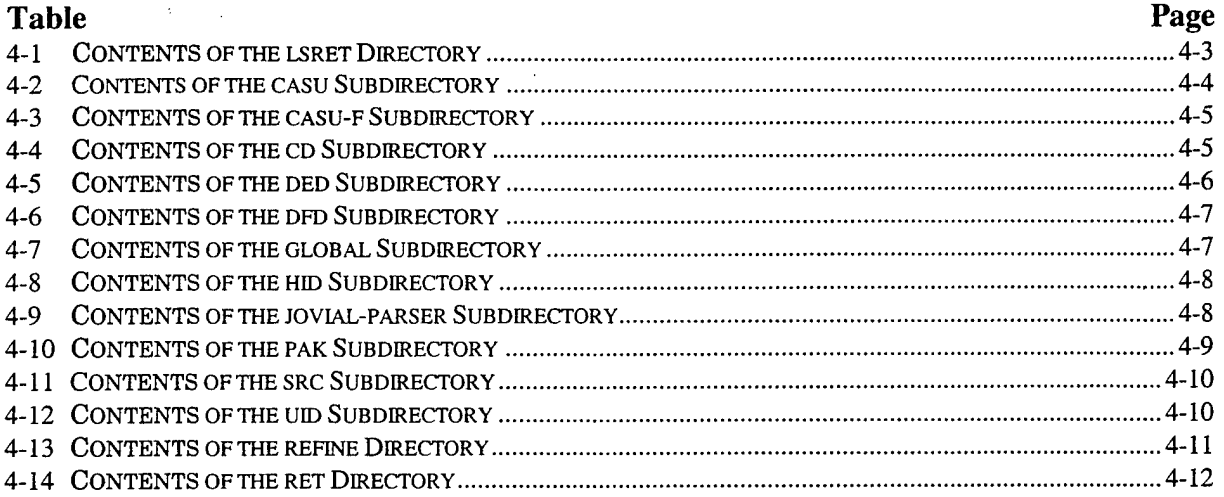

 $\mathcal{L}(\mathbf{X})$  and  $\mathcal{L}(\mathbf{X})$  are the set of the set of  $\mathcal{L}(\mathbf{X})$ 

 $\mathcal{L}^{\text{max}}_{\text{max}}$  and  $\mathcal{L}^{\text{max}}_{\text{max}}$ 

 $\label{eq:2.1} \frac{1}{\sqrt{2\pi}}\int_{0}^{\infty}\frac{1}{\sqrt{2\pi}}\left(\frac{1}{\sqrt{2\pi}}\right)^{2}d\mu\,d\mu\,d\mu\,.$ 

 $\sim$ 

 $\sim 10$ 

## **1. SCOPE**

#### **1.1 IDENTIFICATION**

This Final Report (FR) documents the state of the Legacy Software Reengineering Technology (LSRET) Prototype Project at the time it was halted.

#### **1.2 SYSTEM OVERVIEW**

The purpose of the RET Prototype System is to support Wright Laboratory (WL) and other software maintenance personnel who are responsible for reengineering legacy software in translating programs written in FORTRAN and JOVIAL into Ada. The RET planned to recognize FORTRAN 77 [1] and the J73 dialect of JOVIAL [2], and generate Ada code compatible with the Ada 83 dialect [3]. The RET will be designed to satisfy this specific objective and be extensible to other High Order Languages (HOLs).

From 1992 to 1995 'we developed and implemented a RET capable of transforming FORTRAN to Ada under the Avionics Software Reengineering Technology (ASRET) project. The ASRET project included a software reengineering study, reengineering process model development, reengineering technology development, and testing and evaluation activities [4].

Under ASRET, we investigated existing reengineering and reverse engineering processes, techniques, and software tools. Based on this study, we developed a process model and environment for reengineering software from one language (FORTRAN) to another (Ada). The approach is to engineer an Ada program by reusing portions of the original FORTRAN design and implementation. We designed and implemented a RET prototype to assist the engineer in this process.

Under LSRET, the prototype executes on a Sun Sparc 10 workstation under Solaris at Wright Laboratory. We developed the RET on a Sparc 20 at TASC's Reading, Massachusetts facility.

#### **1.3 DOCUMENT OVERVIEW**

This report contains the status of the project and the entire RET Prototype System and is divided into the following sections:

- Section  $1 -$  Scope
- Section 2 Referenced Documents
- Section 3 Technical Status Summary
- Section 4 Software Assets Description
- Section  $5$  Conclusions

Section <sup>1</sup> describes the purpose and structure of the RET Prototype System and the purpose of the FR. Section 2 identifies the Government and non-Government documents that are referenced in and used in the preparation of this SDD. Section 3 describes the status of all of the technical activities within the Project at the time it was halted. Section 4 describes the configuration and state of the commercial off-the-shelf (COTS) and custom-developed software assets acquired and built for the RET, again at the time the project was halted. Section 5 provides some brief concluding remarks regarding the potential for this type of tool had it been allowed to proceed to its planned completion.

#### **2. REFERENCED DOCUMENTS**

#### 2.1 **GOVERNMENT DOCUMENTS**

- 1. MIL-STD-1753, FORTRAN DoD Supplement to ANSI X3.9-1978, 9 November 1978.
- 2. MIL-STD-1589C, JOVIAL (J73), 6 July 1984.
- 3. ANSI/MIL-STD-1815A, Ada Programming Language, 22 January 1983.
- 4. Avionics Software Reengineering Technology (ASRET) Project Final Report Volume I, Project Summary, Account, and Results, Technical Report WL-TR-95-1119, Avionics Directorate, Wright Laboratory, Air Force Systems Command, Wright Patterson AFB, Ohio, May 1995.
- 5. Avionics Software Reengineering Technology (ASRET) Project, Reengineering Tool (RET) User's Manual, Technical Report WL-TR-95- 1118, Avionics Directorate, Wright Laboratory, Air Force Systems Command, Wright Patterson AFB, Ohio, May 1995.

## **2.2 NON-GOVERNMENT DOCUMENTS**

- 6. Legacy Software Reengineering Technology (LSRET) Software Reengineering Study Report, Technical Report TR-08290-12-3, TASC, Reading, Massachusetts, 15 November 1997.
- 7. P.G. Clark, et al., Automated Reengineering for Legacy Weapon System Software, Proceedings of the 16<sup>th</sup> AIAA/IEEE Digital Avionics Systems Conference, 26-30 October 1997, Vol. I, pp. 1.1-35 -1.1-42.
- 8. Software Requirements Specification for the Legacy Software Reengineering Technology (RET) Prototype System RET-SRS-01, Revision 1, Technical Report TR-08290-12-la, TASC, Reading, Massachusetts, 15 August 1997.
- 9. Software Design Description for the Legacy Software Reengineering Technology (RET) Prototype System RET-SDD-01, Technical Report TR-08290-12-2, TASC, Reading, Massachusetts, 30 June 1997.
- lO.Software Refinery Training Manual, Reasoning Systems, Revised, June 1993.
- 11.GNU Emacs Manual, Seventh Edition, Version 19, Free Software Foundation, September 1992.

12.LSRET Source & Executables (Current & New RET), 8 mm data tape, TASC, Reading, Massachusetts, 13 February 1998.

 $\hat{\mathcal{A}}$ 

 $\mathcal{L}^{\text{max}}_{\text{max}}$  and  $\mathcal{L}^{\text{max}}_{\text{max}}$ 

## **3. TECHNICAL STATUS SUMMARY**

This section provides a status summary of the major technical tasks within the project at the time the work was halted. Figure 3-1 shows the planned schedule for the project and where we were on the schedule at termination.

#### 3.1 SOFTWARE REENGINEERING STUDY

The Software Reengineering Study for LSRET had been completed and the draft was submitted to the Air Force [6]. The Study comprised a tool review, literature review, and a number of software reengineering experiments aimed at identifying better diagrams to enhance program understanding. The Study concluded that the Control Data Call Diagram and Control Dataflow Diagram, together with the theory on partitioning legacy embedded avionics software systems and the analysis process that was used, constitute a powerful and novel technology applicable to avionics software reengineering. TASC was awaiting Air Force comments before finalizing the Study.

#### **3.2 TECHNOLOGY TRANSITION**

This activity was to be ongoing throughout the duration of the project. It consisted of identifying potential technology transition candidates by whatever means we could and then contacting the candidates to arrange presentations and demonstrations with the idea of interesting them in using the LSRET Prototype when it became available.

3-1

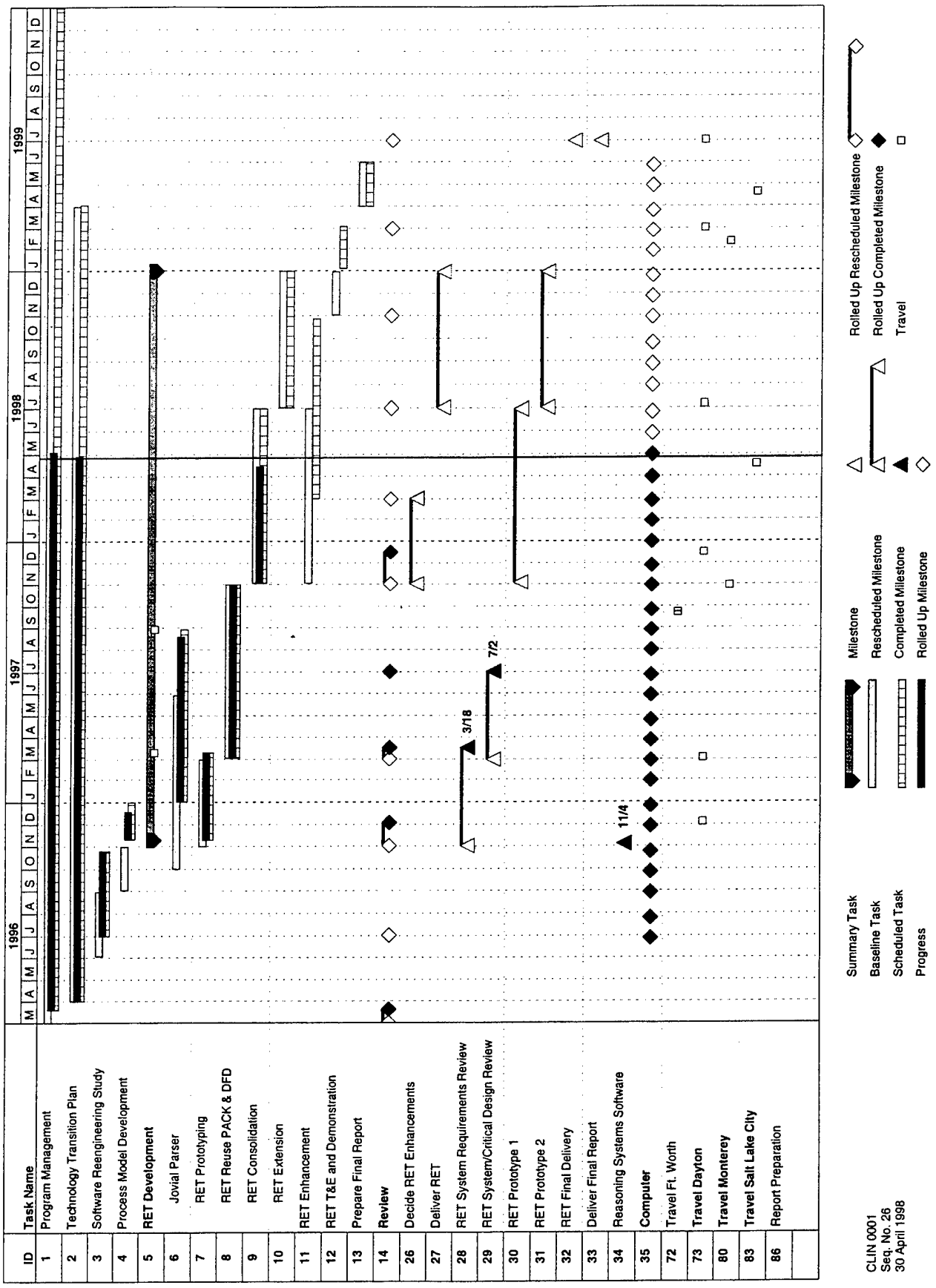

To identify technology transition candidates we used a variety of methods that were both structured and unstructured. Structured methods included writing technical journal papers and making presentations and demonstrations at conferences. We had recently presented a paper at the Digital Avionics Systems Conference (DASC) [7] at which we spoke to a number of potentially interested candidates. We also used less structured approaches such as just calling technical contacts that were known through previous work relations and by piggybacking on another related project, Advanced Avionics Verification and Validation (AAV&V). We had made a presentation to the technical staff of three projects at Lockheed Martin in Ft. Worth, Texas at the direction of our Air Force customer. At the time LSRET was stopped, we were in the process of putting together a demonstration to show to the technical staff at Lockheed Martin and at the Software Technology Conference put on by Hill Air Force Base.

#### 3.3 **MULTIPLE LANGUAGE REENGINEERING PROCESS MODEL**

The Process Model was something that was to be included with the user documentation delivered with LSRET at the end of the project. A high-level concept for the Process Model was beginning to emerge with the development of the demonstration. The current concept for the Process Model is best represented by the diagram shown in Figure 3-2. The process begins with the user parsing and analyzing the legacy source code to produce an abstract software representation. Then they would iterate between the software views to (re)document the legacy and target systems and update the software representation by redesigning and restructuring the legacy representation into the target representation. When the user is happy with the target software representation and target software views, they can generate the target source code. The Process Model would have been refined throughout the testing and evaluation of the LSRET Prototype.

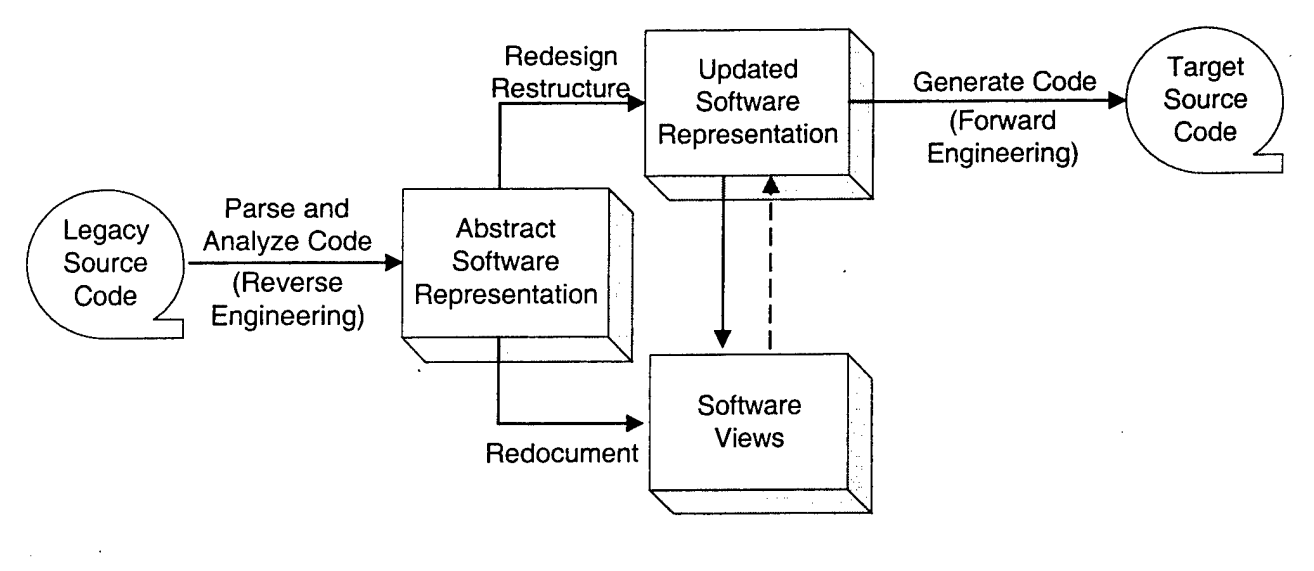

**Figure 3-2 Diagram of the LSRET Process Model**

## **3.4 EXISTING FORTRAN REENGINEERING TECHNOLOGY**

The existing FORTRAN Reengineering Technology [4] has been enhanced so that the redocumentation features are implemented using the language-independent approach designed for LSRET. This was done in preparing an LSRET demonstration while waiting for the JOVIAL parser to be completed and integrated. Some of the transformation of the features of the old ASRET tool, such as FORTRAN arrays and input/output statements, were also identified for enhancement, but were put at a lower priority and thus were scheduled to be completed later in the contract.

#### **3.5 LSRET PROTOTYPE**

The LSRET Prototype was in the middle of the implementation phase when the project was stopped. The LSRET requirements had been drafted and revised [8] and the design had also been drafted [9]. Most of the redocumentation requirements (SDD [9] Section 5.6) had been implemented and unit-tested (see Section 4.2.13).

A JOVIAL parser/analyzer (SDD [9] Section 5.3) covering a substantial portion of the JOVIAL language [2] was completed and tested in collaboration with the AAV&V using the IRIS toolset. We were just about to start the integration of the

JOVIAL parser/analyzer into the LSRET Prototype when the project was stopped. The integration of the JOVIAL parser/analyzer into the LSRET Prototype entails building the abstract syntax graph and type graph domain models for the Refine Object Base (SDD [9] Sections 5.7.1 and 5.7.2) and then translating the outputs of the IRIS JOVIAL parser/analyzer to populate those domain models.

Much of the remaining implementation work is in the area of the transformation requirements (SDD [9] Section 5.4). Work on the language-independent version of the Packager was well along, but had not been tested with any JOVIAL code. Most of the remaining pieces of the JOVIAL version of the Transformer had not yet been implemented. The Code Generator module of the Transformer is commercial off-the-shelf (COTS) software being a part of the Refine/Ada tool that was being used and thus is already integrated into the LSRET Prototype.

## **3.6 TESTING AND EVALUATION OF THE REENGINEERING TECHNOLOGY**

The task of testing and evaluation of the Reengineering Technology was scheduled as a later activity of the project to take place after the completion of a working LSRET Prototype (see Section 3.4). The plan was for the LSRET Prototype to be delivered to one or more technology transition partners (see Section 3.2) for trial use and evaluation.

## **4. SOFTWARE ASSETS DESCRIPTION**

This section describes the software assets and their use and location of the RET Project at the time it was halted.

## **4.1 REASONING SYSTEMS SOFTWARE REFINERY**

The LSRET Prototype is developed on top of the COTS tool suite called the Software Refinery [10], or Refine for short, sold by a company named Reasoning Systems. The tools that comprise the Software Refinery support software reengineering by providing various language parsing, analysis, and code generation capabilities. The following Software Refinery tools will be found in the directory /fsl/reasoning/ on the Air Force's lab computer and were purchased and used as part of the LSRET Prototype development:

- **Dialect** language and tools used to build parsers, code generators, and pattern matchers for software languages from specifications
- **Intervista** X-ll based toolkit for building windows-oriented user interfaces for Refine-based applications
- **Refine** interactive programming environment providing object management and a high-level query/update language
- **Refine/Ada** Ada language parser, analyzer, and code generator
- **Refine/FORTRAN** FORTRAN language parser, analyzer, and code generator
- **Rerun** Runtime environment for using Refine-based applications
- **Workbench** application-programming interface (API) to the language-independent data structures and functions for building software reverse engineering and reengineering tools.

## **4.2 CUSTOM-DEVELOPED SOFTWARE**

All of the custom-developed software for the RET was maintained on TASC's development computer in the /home/jagill/ directory as shown in Figure 4-1. The contents of each (sub)directory is described in this Section.

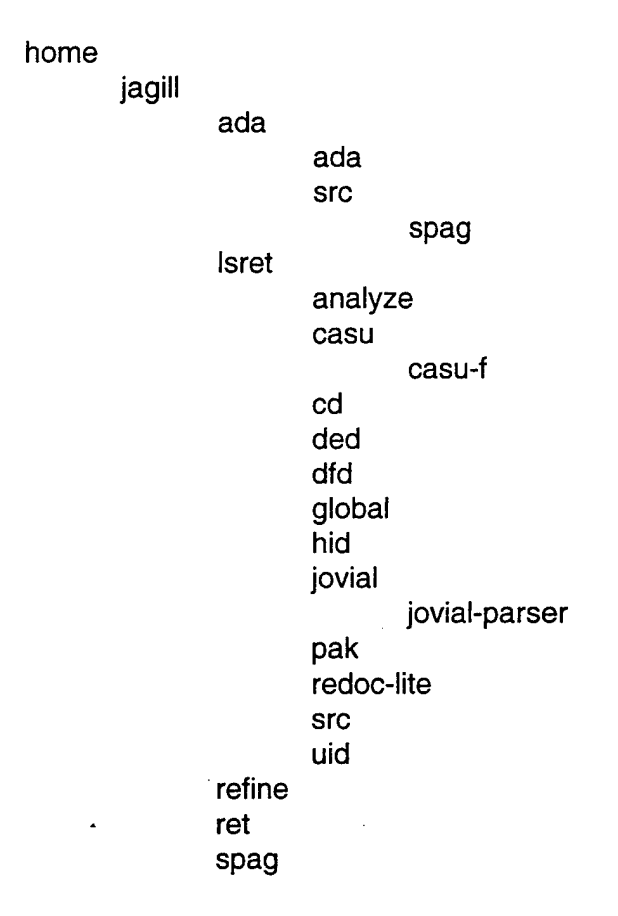

**Figure 4-1 LSRET Software Directory Structure**

## **4.2.1 The ada Directory**

The ada directory contains the inputs and outputs for the old RET. The ada directory contains two subdirectories named ada and src. The ada subdirectory contains the Ada code generated from old RET using the Block 40 FORTRAN code as input. The src subdirectory contains the original Block 40 FORTRAN code given to TASC by the Air Force under the ASRET project. The src subdirectory also contains the subdirectory named spag. The spag subdirectory contains the structured Block 40 FORTRAN code generated using the SPAG on the original Block 40 FORTRAN code.

#### **4.2.2 The lsret Directory**

The LSRET directory contains the source and executables for the new LSRET Prototype. At this time, sessions can be run either in FORTRAN-to-Ada mode (currently loaded in the analyze directory) or in language-independent mode

(loaded in the redoc-lite directory). In the future, systems similar to the one loaded in the analyze directory would have been created for other source languages. Similarly, taking the Call and Set/Use (CASU) into a target language would have been accomplished using a similar RET session. Between the parsing and writing, the RET can be utilized in a language-independent fashion.

| <b>FILENAME/DIRECTORY</b> | <b>DESCRIPTION</b>                                                                                     |
|---------------------------|----------------------------------------------------------------------------------------------------|
| analyze                   | Loads a RET session which includes source Analysis and CASU production<br>capabilities                 |
| casu                      | Call and Set/Use (CASU) package                                                                        |
| cd                        | Call Diagram (CD) package                                                                              |
| ded                       | Declaration Diagram (DED) package                                                                      |
| dfd                       | Data Flow Diagram (DFD) package                                                                        |
| global                    | RET global identifier package                                                                          |
| hid                       | Hierarchical Interactive Display (HID) package                                                         |
| jovial                    | JOVIAL parser/analyzer provided by AAV&V                                                               |
| make-pkgs.re              | Creates Refine packages for RET sessions                                                               |
| pak                       | Packager (PAK) package                                                                                 |
| rcs-header.re             | Revision Control System (RCS) header for new source                                                    |
| redoc-lite                | Loads a RET session in language-independent mode, allows Redocumentation<br>and Packaging capabilities |
| refine-commands.re        | Provides several Refine and Lisp functions that assist during a RET session                            |
| <b>SFC</b>                | Source Code Listing (SRC) package                                                                      |
| uid                       | User Interface (UID) package                                                                           |

**Table 4-1 Contents of the lsret** Directory

## **4.2.3 The analyze Subdirectory**

This directory, analyze, contains a single file, system.lisp, that initializes a RET session that enables Source Code Processing of FORTRAN code. This is a language-dependent RET session (Refine/FORTRAN and Refine/Ada is present).

The FORTRAN AST produced during analysis is present. A CASU Domain Model (DM) can be produced, and saved for later use. The system.lisp calls many other system.lisp files (the "make-system" command). These components are loaded in a specific order.

## **4.2.4 The casu Subdirectory**

The CASU is a language-independent Domain Model Abstract Syntax Tree (AST) which represents a subset of an AST developed under analysis using the parser and semantic analyzer portions of the Source Code Processor (SCP).

CASU contains objects representing program entities that are used to develop Redocumentation views (DFD, DED, CD) and the initial Packager Diagram view. Because of its language-independence, the Redocumentation and Packager capabilities do not need to be reimplemented for each new source language that LSRET supports. Instead, a language-dependent extractor can pull out the necessary information and create a language-independent counterpart. This should make LSRET more extensible with only one function required for each new language added to LSRET.

At this time, FORTRAN is the only language that is extracted into CASU. Future plans included developing an Ada and JOVIAL extractor.

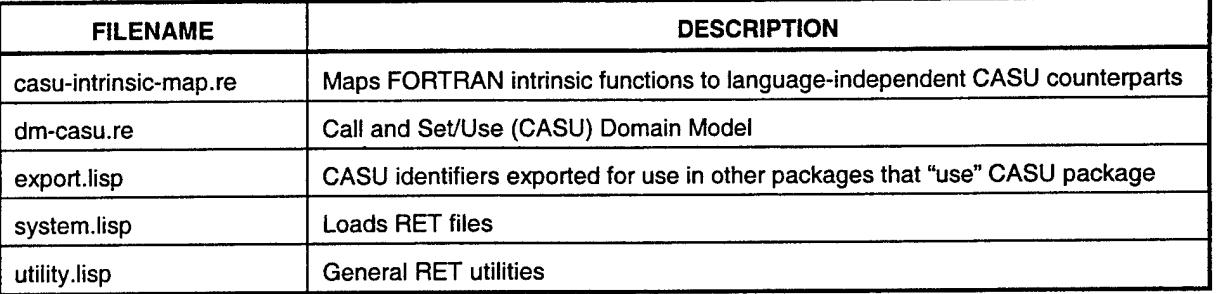

#### **Table 4-2 Contents** of the casu **Subdirectory**

#### **4.2.5 The casu-f Subdirectory**

This package, specifically extract-casu-f, extracts the information from a FORTRAN AST, and creates a language-independent CASU domain model. Similar extractors would be created for other languages to be processed (both legacy and target languages).

This extraction takes place during a language-dependent RET session. The CASU DM can be saved as a Permanent Object Base (POB), and reloaded without reloading the FORTRAN AST or reloading this package.

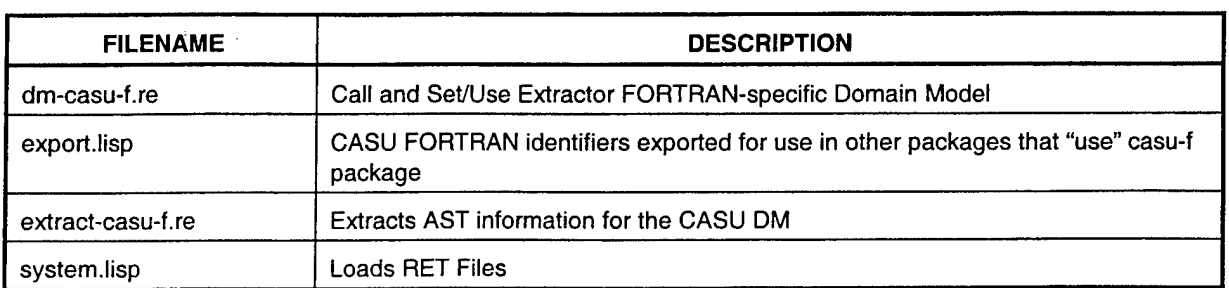

#### **Table 4-3 Contents of** the casu-f **Subdirectory**

## **4.2.6 The cd Subdirectory**

This version of the Call Diagram component is language independent. It is implemented using the CASU domain model. CD can generate a Call Diagram in any source language, as long as the CASU has been extracted from the AST.

The functionality is similar to that of the old CD component, with an added Detail window present which provides details on the set of unique subprogram calls made from one subprogram to another.

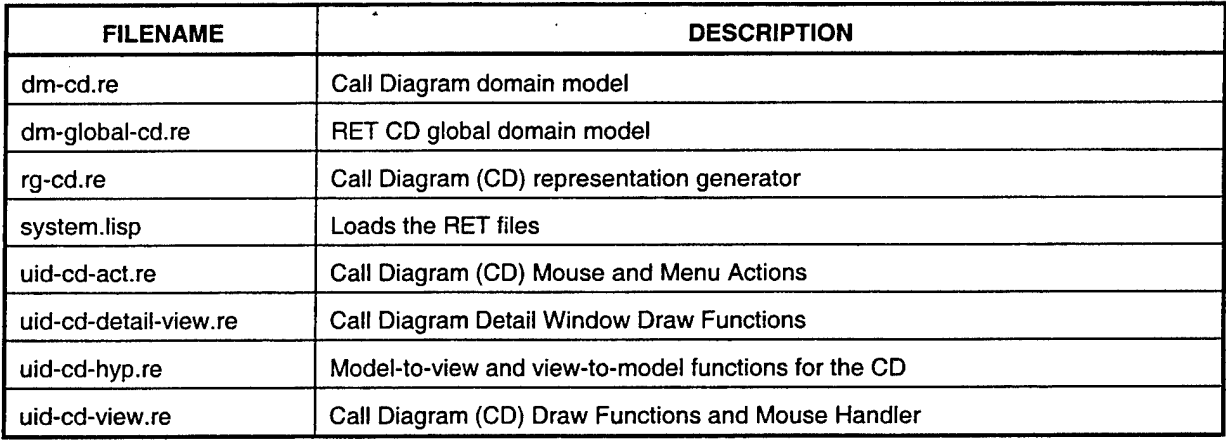

#### **Table** 4-4 **Contents** of **the** cd **Subdirectory**

## **4.2.7 The ded Subdirectory**

This version of the Declaration Diagram component is language independent. It is implemented using the CASU domain model. DED can generate a Declaration Diagram in any source language, as long as the CASU has been extracted from the AST.

The functionality is similar to that of the old DED component.

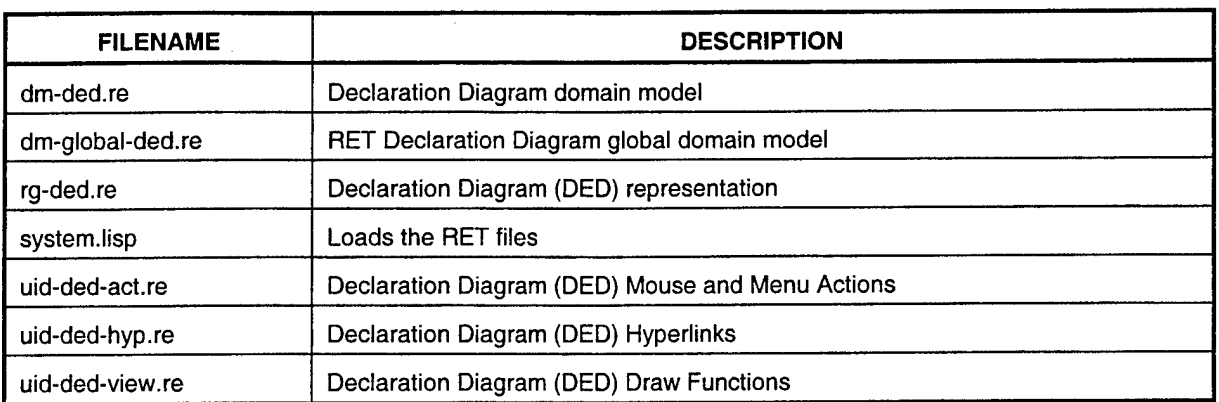

#### **Table 4-5 Contents** of the ded **Subdirectory**

## **4.2.8 The dfd Subdirectory**

This version of the Data Flow Diagram component is language independent. It is implemented using the CASU domain model. DFD can generate a Data Flow Diagram in any source language, as long as the CASU has been extracted from the AST.

The functionality is similar to that of the old DFD component. The file rg-dfd-sub is not provided in this implementation, as the DFD subprogram structure will be provided by the CASU domain model. In the old version, DFDs were only provided for the Right Hand Side (RHS). Now, DFDs can be created for both the RHS and Left Hand Side (LHS).

## **4.2.9 The global Subdirectory**

The global domain model is used by all other RET packages. The DM was placed in its own package, and the package was included in **a** use parameter during the creation of other RET packages. This allows these other packages to refer to global identifiers without the external global scoping.

It is possible that this package could be included in the CASU package, since the CASU would probably be loaded at all times. However, It seems appropriate to have global RET classes, maps and functions separated unto themselves.

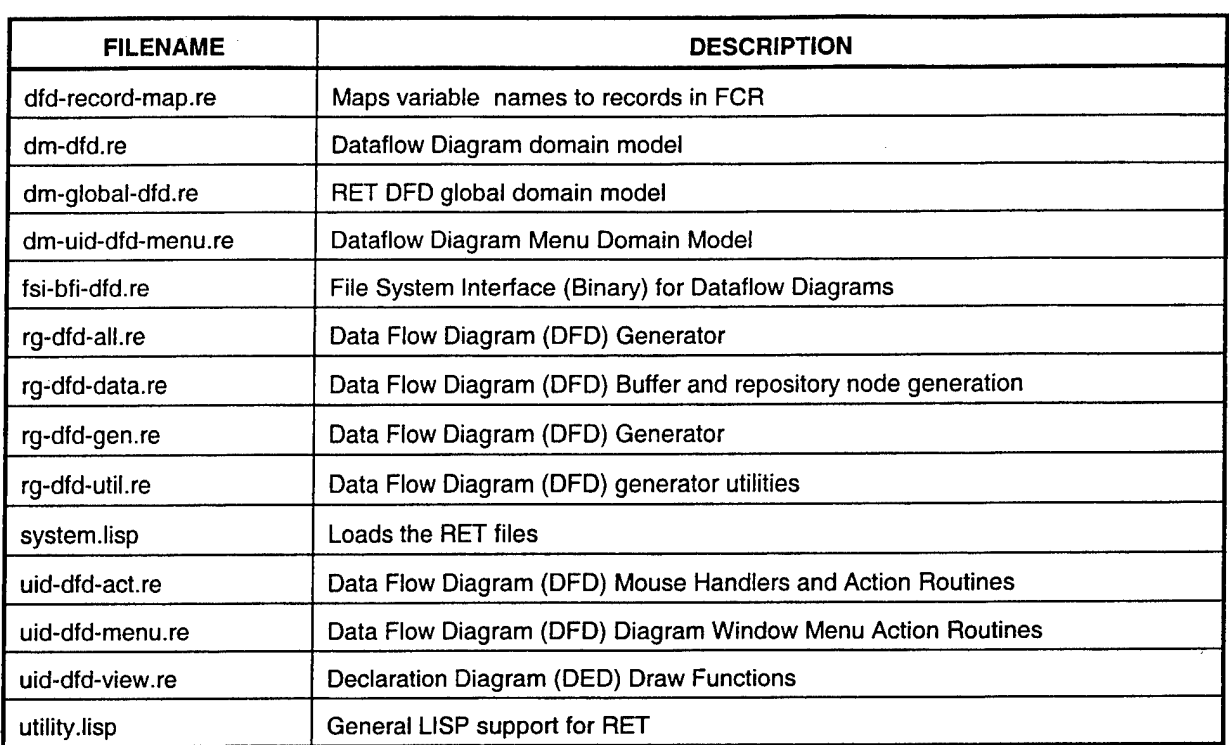

## **Table 4-6 Contents of** the dfd **Subdirectory**

#### **Table** 4-7 **Contents** of **the global Subdirectory**

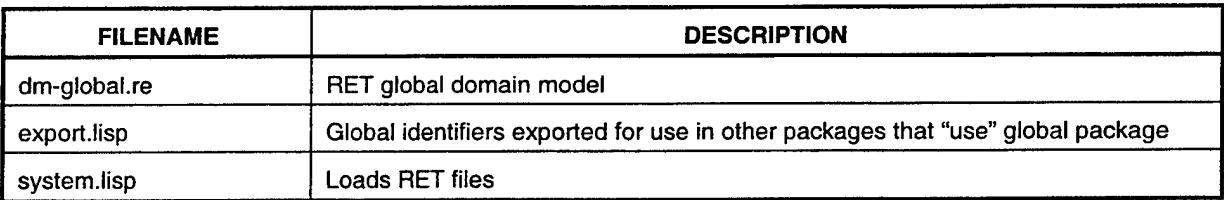

## **4.2.10 The hid Subdirectory**

The Hierarchical Interactive Diagram (HID) structure is a set of common functions that exists among several Redocumentation components. HID is an abstract representation of a text-based diagram. CD, DED, and SRC are specific types of HID diagrams. HID functions are required for any of these views, since the specific view generators call the abstract functions in HID to produce diagrams that exhibit a similar look and feel to one another.

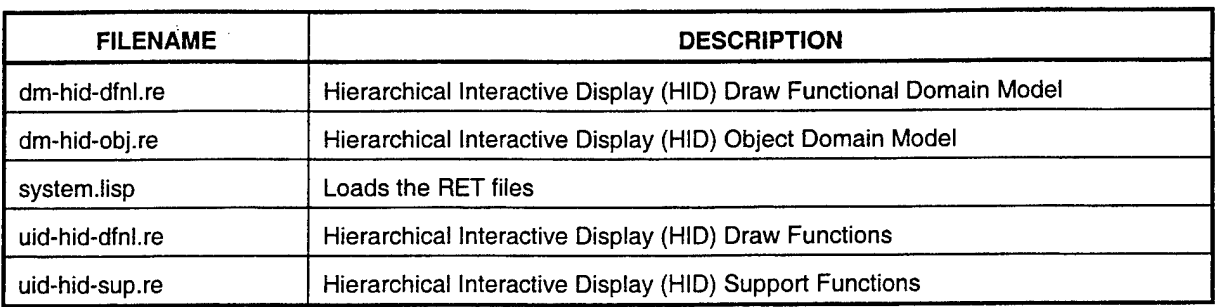

#### **Table 4-8 Contents of** the **hid Subdirectory**

#### **4.2.11 The jovial Subdirectory**

The jovial subdirectory of lsret contains another subdirectory named jovialparser. The jovial-parser subdirectory contains the JOVIAL parser/analyzer that was jointly developed with the AAV&V project for use on LSRET and some sample JOVIAL code for testing. It must be emphasized again, that the JOVIAL parser/analyzer had not yet been integrated into the LSRET Prototype at the time the project was stopped.

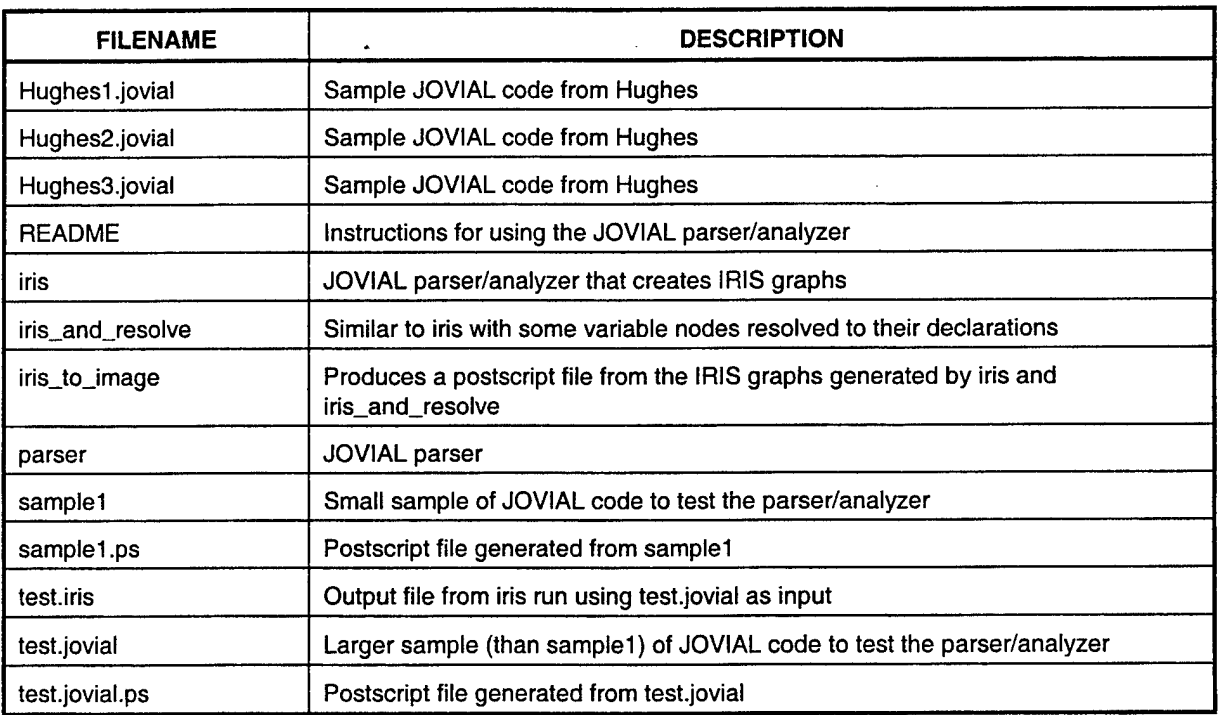

#### **Table 4-9 Contents of the jovial-parser Subdirectory**

#### **4.2.12 The pak Subdirectory**

This version of the Packager component is language independent. It is implemented using the CASU domain model. PAK can generate a Package Diagram in any source language, as long as the CASU has been extracted from the AST.

The functionality is similar to that of the old PAK component. This component would be used if the target language were Ada or any other where the concept of packages exists. Hence, for a legacy-to-C implementation, this component would not be utilized to exhibit the goal of macro program restructuring.

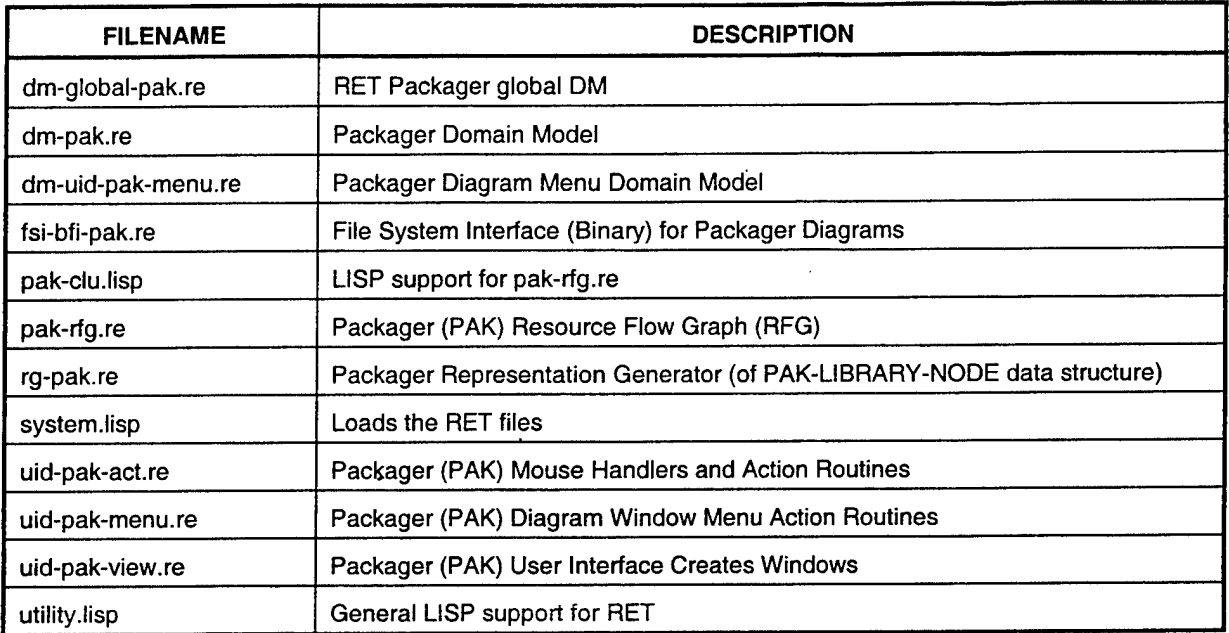

#### **Table 4-10 Contents of the pak Subdirectory**

#### **4.2.13 The redoc-lite Subdirectory**

This directory, redoc-lite, contains a single file, system.lisp, that initializes a RET session in a language-independent mode. A CASU DM can be loaded. The system.lisp calls many other system.lisp files (the "make-system" command). These components are loaded in a specific order.

## **4.2.14 The src Subdirectory**

This version of the Source Code Listing component is language dependent. It is implemented using the source AST. In the future, this capability would have been developed using a language-independent approach, similar to the other Redocumentation capabilities.

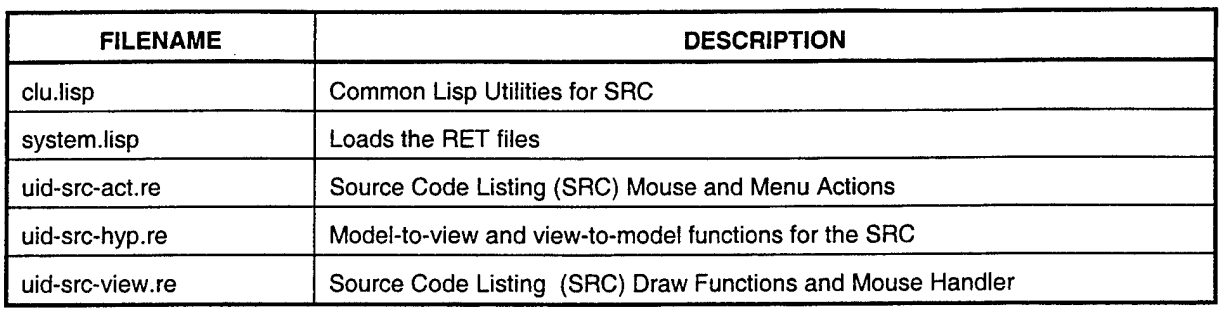

#### Table 4-11 Contents of the src Subdirectory

## 4.2.15 **The uid Subdirectory**

This directory contains all of the Main RET Window source and executables. The UID is almost identical to the old RET UID. Some pull-down menus are all that have changed.

| <b>FILENAME</b>   | <b>DESCRIPTION</b>                                 |
|-------------------|----------------------------------------------------|
| dm-global-main.re | <b>RET Main Window global Domain Model</b>         |
| dm-main.re        | <b>RET Main Window Domain Model</b>                |
| dm-pir-global.re  | PIR global Domain Model                            |
| dm-pir.re         | Primary Internal Representation (PIR) Domain Model |
| fsi-bfi.re        | File System Interface (Binary) for File PIRs       |
| system.lisp       | Loads the RET files                                |
| uid-main.re       | Main RET Window                                    |

Table 4-12 Contents of the uid Subdirectory

## **4.2.16 The refine Directory**

The refine directory contains the Refine environment configurations, called "worlds," used to run Refine-based applications. These "worlds" can be loaded to start a Refine session in an emacs [11] buffer.

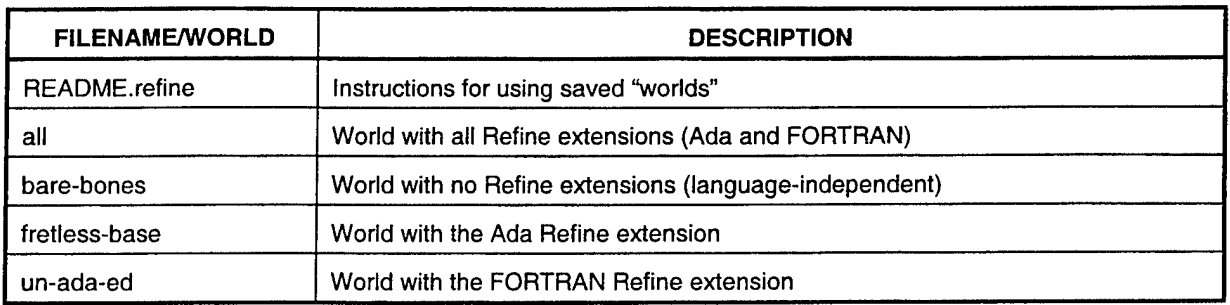

#### Table 4-13 Contents of the refine Directory

## 4.2.17 The ret Directory

The ret directory contains the source and executable files for the old RET. The file system.lisp lists the order of compiling and/or loading of files for the RET.

The source files written in Refine have an .re extension. When compiled, the executables have an .lfasls2 extension. LISP source files have a .lisp extension, and compiled files have an .fasls2 extension.

RCS was used for revision control. RCS is a GNU product, available through the Free Software Foundation. The default header is provided in rcs-header.re.

Use the first lisp function in refine-commands.re to load the ret. Start the RET at the Refine prompt with the "(ret)" command. Follow the instructions in the ASRET Users Manual [5].

The directory structure is different on the development machine than on the customer machine. Refine and many global LSRET files are located in /fsl/reasoning/\*. RET source and compiled files are stored on individual user directories. The directory ~/ret/ includes the RET virtually intact from ASRET (with some modifications). The language independent RET files are all in subdirectories of -/lsret/. The -/refine/ directory contains Refine saved-worlds for several situations.

## **FILENAME DESCRIPTION** dfd-record-map.re **Maps variable names to records in FCR** dm-cd.re **Call Diagram domain model** dm-ded.re **Declaration Diagram domain model** dm-dfd.re **Dataflow Diagram domain model** dm-global RET global domain model dm-hid-dfnl.re | Hierarchical Interactive Display (HID) Draw Functional Domain Model dm-hid-obj.re | Hierarchical Interactive Display (HID) Object Domain Model dm-main.re RET Main Window Domain Model dm-pak.re | Packager Domain Model dm-pir.re | Primary Internal Representation (PIR) Domain Model dm-rg-ada.re | Ada Code Generator Domain Model dm-scp.re Source Code Processor Domain Model dm-uid-dfd-menu.re Dataflow Diagram Menu Domain Model dm-uid-pak-menu.re Packager Diagram Menu Domain Model fsi-bfi-dfd.re | File System Interface (Binary) for Dataflow Diagrams fsi-bfi-pak.re **File System Interface (Binary)** for Packager Diagrams fsi-bfi.re File System Interface (Binary) for File PIRs Implicit-fns.re **Replaced by rg-signature.re** make-package.re | Creates the ASRET-SCP package make-pkg.re | Creates the ASRET-SCP package pack-data.re <br>Routines to split common blocks into packages with the routines to which they correspond pak-rfg.re | Packager (PAK) Resource Flow Graph (RFG) refine-commands.re | Helpful user commands for use during RET session rg-ada-type.re | Ada Code Generator - Deduce data types rg-ada.re | Ada Code Generator rg-cd.re Call Diagram (CD) representation generator  $\epsilon$ rg-ded.re | Declaration Diagram (DED) representation rg-dfd-all.re | Data Flow Diagram (DFD) Generator

#### Table 4-14 Contents of the ret Directory

rg-dfd-data.re | Data Flow Diagram (DFD) Buffer and repository node generation

rg-dfd-sub.re | Data Flow Diagram (DFD) subprogram structure initialization

rg-dfd-gen.re | Data Flow Diagram (DFD) Generator

rg-dfd-util.re | Data Flow Diagram (DFD) generator utilities

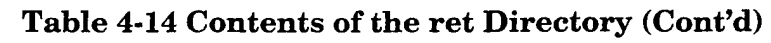

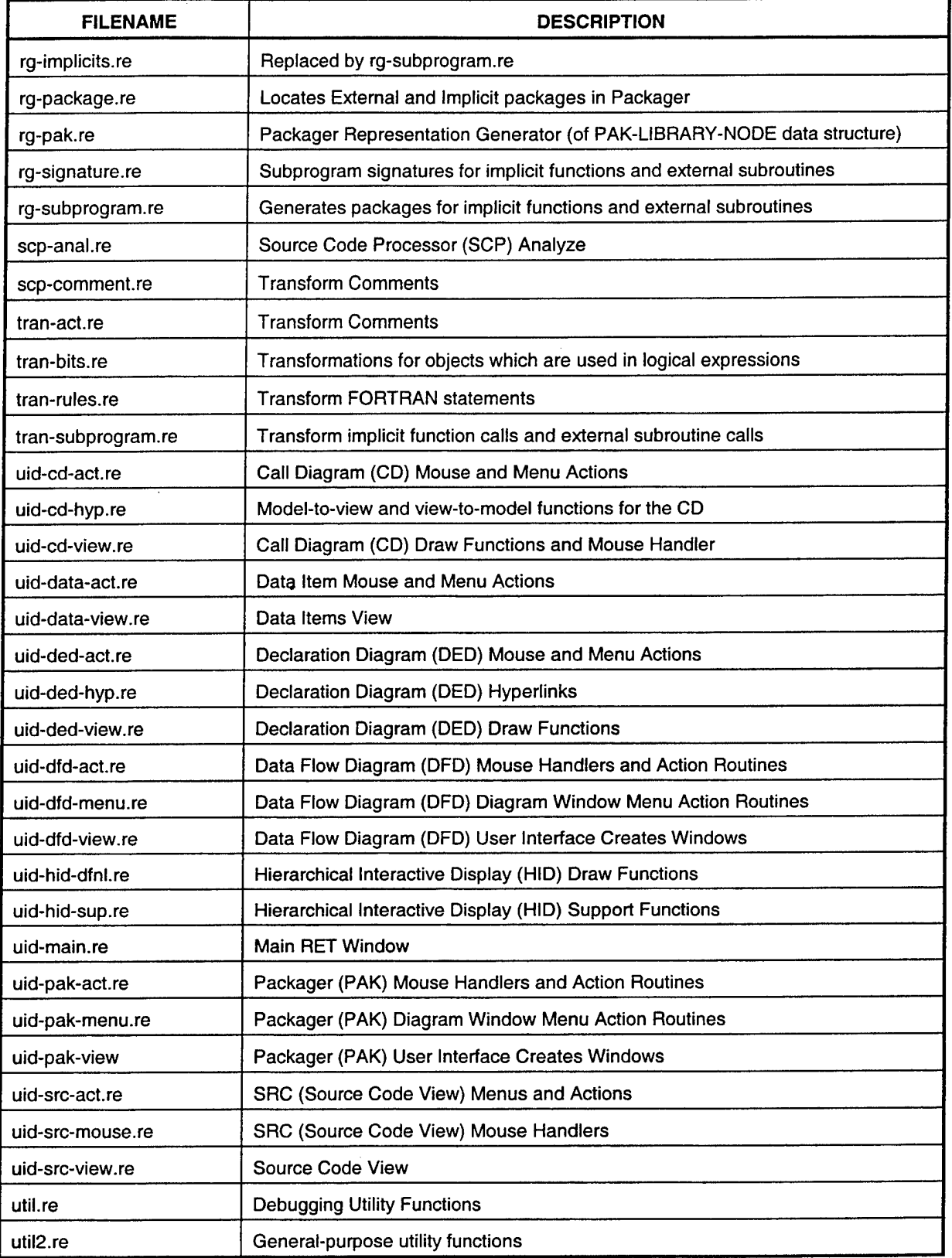

| <b>FILENAME</b>         | <b>DESCRIPTION</b>                           |
|-------------------------|----------------------------------------------|
| initialize-session.lisp | Make the scp package and set various options |
| load.lisp               | <b>RET Prototype System loader</b>           |
| pak-clu.lisp            | LISP support for pak-rfg.re                  |
| system.lisp             | Loads the RET files                          |
| utility.lisp            | General LISP support for RET                 |

**Table 4-14 Contents of the ret Directory (Cont'd)**

## **4.2.18 The spag Directory**

The spag directory contains the SPAG FORTRAN control flow restructuring tool that was acquired and used by the old RET Prototype.

## 4.3 EXTRACTING AND RUNNING THE PROTOTYPE

This section contains the instructions for extracting the RET from the archive tape that was created in closing down the project and running the RET. *It must be noted that the project was stopped with much work still in progress so many functions are incomplete and there may be defects in some of the functions.*

## **4.3.1 Extracting the RET from Tape**

In the process of closing down the LSRET project, an archive tape [12] of the files described previously in this Chapter was created. This section contains the instructions for extracting the files making up the RET. This procedure should be done with the help of your System Administrator since it involves mounting tapes and creating new directories to which you will need access in order to run the RET.

- 1. Log on to your UNIX account.
- 2. Change directories (UNIX command "cd") to the directory that you want to be the root for the LSRET Prototype. If the directory needs to be created first consult with your System Administrator or use the UNIX command "mkdir."
- 3. Load the archive tape [12] into a tape drive and mount the tape drive (UNIX command "mount").
- 4. Extract the files from the tape using the UNIX command "tar xvf." This function will create the same directory structure as previously described in this Chapter and copy the files listed into the proper directories.
- 5. Rewind the tape using the UNIX command "mt rewind," unmount the tape drive (UNIX command "umount"), unload the archive tape from the tape drive, and store it.

## **4.3.2 Starting and Stopping the RET**

This section contains the instructions for starting and stopping the RET. The procedure assumes that all of the needed files have been extracted from the archive tape (see Section 4.3.1) and are on a working UNIX platform in the directories described previously in this Chapter. This section is not meant to be a User Manual for the RET, but is included to help a user launch the RET and to describe how to exit from it. After starting the RET, the user is free to explore all of the functions in the RET found in the drop-down menus. To start the RET:

- 1. Log on to your UNIX account. If your account does not default to an Xwindows environment, then get into X-windows.
- 2. Change directories (UNIX command "cd") to the directory from which you want to run the RET and start an emacs buffer (type "emacs&" at the command prompt).
- 3. Follow the instructions in the file "README.refine" found in the refine (sub)directory (see Section 4.2.16) to load the proper saved "world" that you need to run the RET.

4. There are two main variants of the RET: the old RET or ASRET [4]; and the new RET or LSRET [8 and 9]. The old RET is self-contained. To invoke the old RET: 1) load the file "refine-commands.re" found in the lsret (sub)directory (see Section 4.2.2) in the emacs buffer; 2) find the first "(progn" in the refine-commands.re file and copy or type the entire "(progn" down to the enclosing ")" into the command line of the empty emacs buffer and press the "return" (or "enter") key; 3) after the "(progn" has completed, type "(ret)" into the command line of the same emacs buffer as in step #2 and press the "return" (or "enter") key, this will launch the old RET. The new RET comes in two separate modules, the analysis module (see Section 4.2.3) and the redocumentation module (see Section 4.2.13). To invoke the new RET modules: 1) in the command line type "(make-system "<path>/<module>")" where <path> is the full directory path to the lsret directory (see Section 4.2.2), where the LSRET files are stored and the <module> is either "analyze" for the analysis module or "redoc-lite" for the redocumentation module, and press the "return" (or "enter") key; 2) after the "(make-system" has completed, type "(uid::ret)" into the command line of the emacs buffer and press the "return" (or "enter") key, this will launch the new **RET** module. For the redocumentation module to produce any meaningful outputs: the analysis module must have been run earlier and the user must have completed the "Save CASU" operation found in the dropdown menus; and after starting the redocumentation module the user must complete the "Load CASU" operation found in the drop-down menus using the same CASU name as in the analysis module.

To stop any RET session:

- 1. Position the mouse pointer over the " $\mathbf{v}$ " symbol in the upper left corner of the RET window and press the right mouse button. This will cause a menu of commands to appear on which you should select the "Quit" command causing the RET window to be closed.
- 2. In the emacs buffer, drop down the "Files" menu and select the "Exit Emacs" command. You will see a dialogue box asking whether or not to kill the active processes (in this case Refine) to which you should click on the "Yes" button. This will close emacs.

## **5. CONCLUSIONS**

The technology developed by TASC under the LSRET program was to be used to assist in the reengineering of avionics software. Much of the existing avionics software is written in either the JOVIAL or FORTRAN programming languages and is poorly documented for maintenance purposes. LSRET was being developed to support engineers in transforming the JOVIAL or FORTRAN code into the more modern Ada programming language and also to be used to (re)document either the legacy or the reengineered systems. This would improve the maintainability of the avionics software in two ways. LSRET could reengineer the software into a language that is more modern and promotes better software engineering practices; and also makes it easier to find engineers who are trained in the use of the new language. Second, LSRET could redocument the legacy and reengineered systems making them easier to maintain in the future.

In the area of software language-to-language translation, LSRET would provide a semi-automated approach to reengineering. Manual translation of software from one source code language to another is slow and very error prone, but does allow redesign and utilization of more modern features of the target language. This ultimately results in a much more maintainable system but forces a long testing and operational period before the translated software can achieve the same level of reliability as the legacy software. Purely automated translation of software, while fast and fairly accurate, merely moves the syntactic and semantic limitations of the legacy language into the reengineered software. This creates a reengineered system that only utilizes the equivalent features in the target language and may well result in software that is as hard, or harder, to maintain than the original software. LSRET is unusual in that it tried to combine the best aspects of both approaches by involving a "user-in-the-loop" to redesign and making use of some of the modern features of the Ada language while providing faster, more accurate automated translation of the low-level algorithmic code. This would result in reengineered systems being fielded faster and more reliable than with manual translation and more maintainable than with purely automated translation.

In the area of specific language support, LSRET would provide some important capabilities that are either non-existent or rare. For FORTRAN-to-Ada reengineering tools, some do exist, but fall mainly in the area of purely automated tools generating what the industry has dubbed as "AdaTRAN." In the

realm of JOVIAL-to-Ada reengineering, few if any tools exist with little hope of new tools emerging. Also, LSRET has been designed to be language-independent to the extent possible. We have demonstrated the capability to support multiple legacy languages and adding another target language, such as C, should also prove to be not very difficult.

 $\hat{\mathcal{A}}$ 

 $\hat{\bullet}$